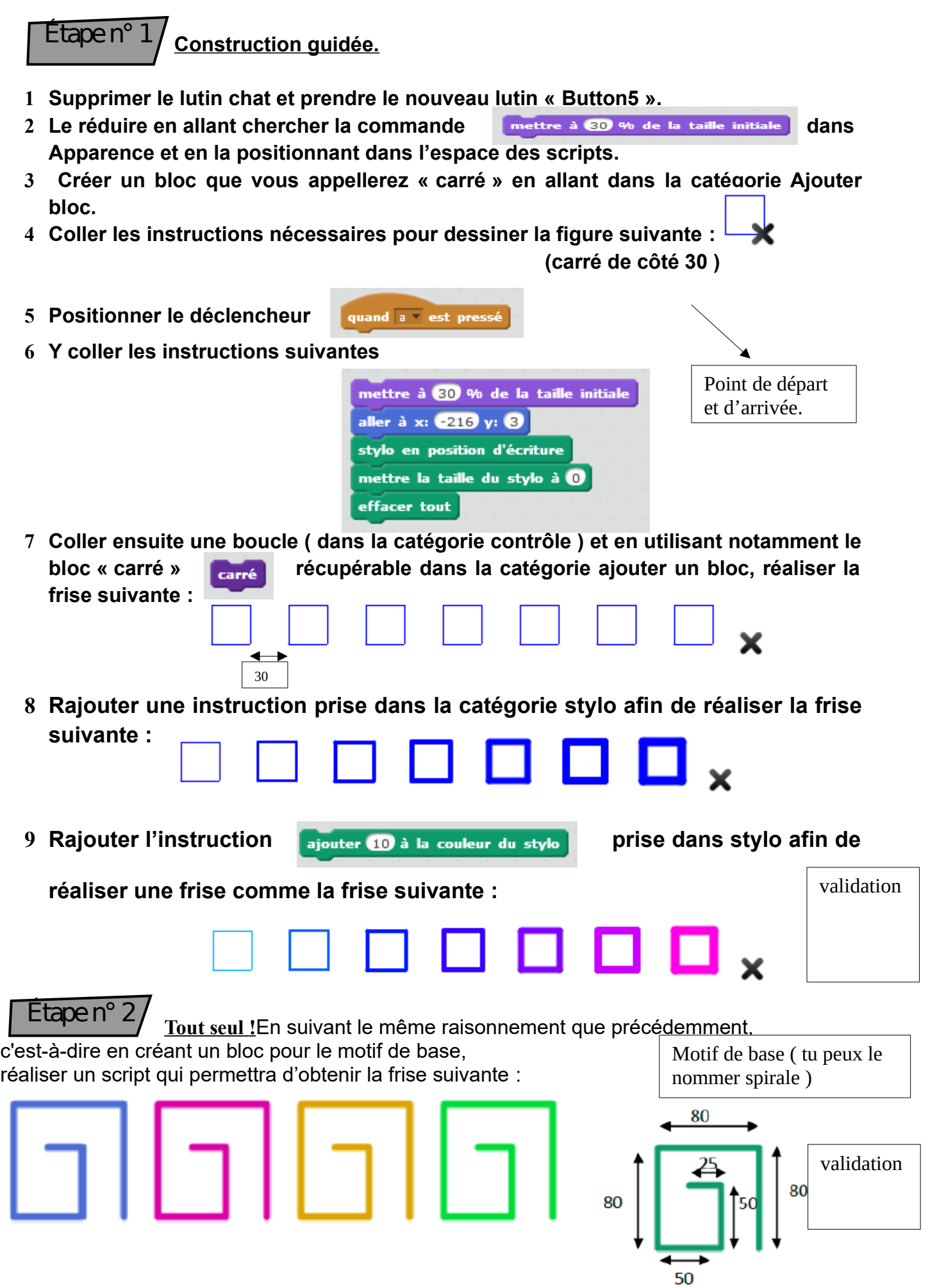

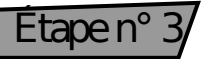

1 Créer un bloc « hexagone » qui permette d'obtenir la figure suivante

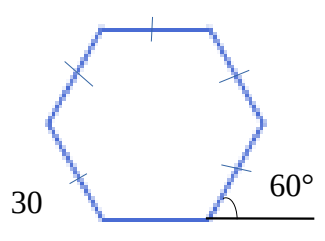

2 A partir de ce bloc, créer un script qui permette d'obtenir la frise suivante :

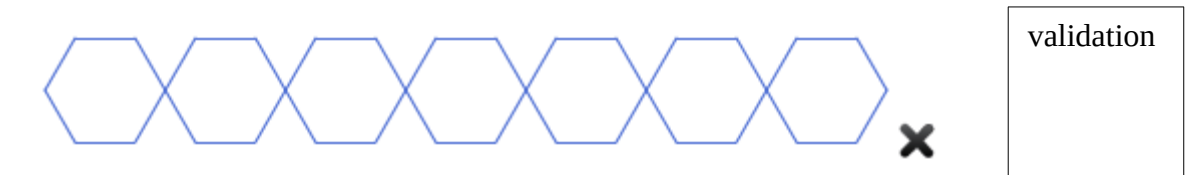

3 Toujours en utilisant le bloc « hexagone » et une boucle « répéter » créer les rosaces suivantes :

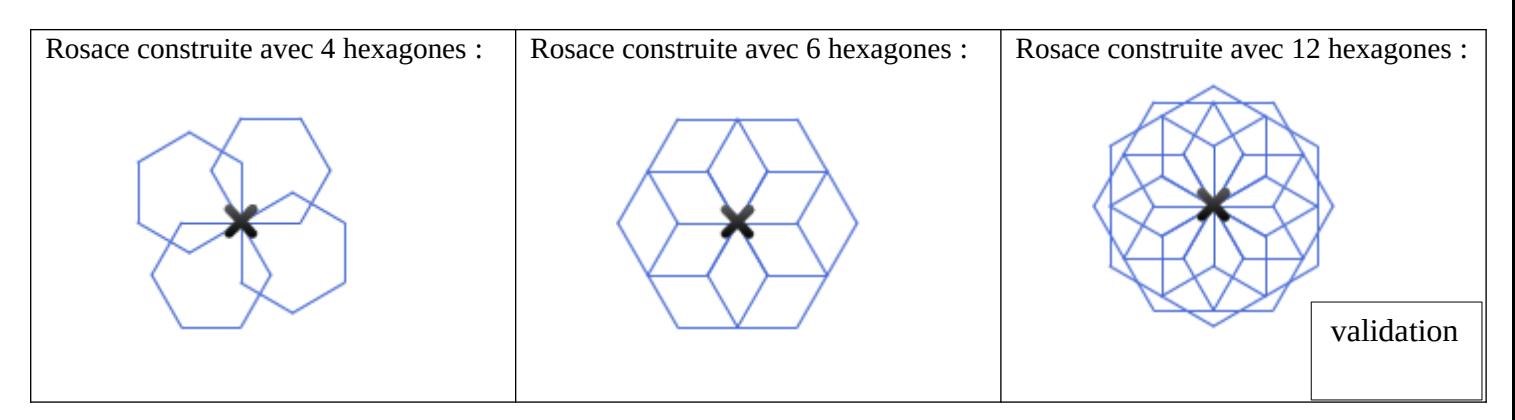

## Etape n°  $4/$

- 1 Créer une variable « longueur » dans la catégorie « Données ».
- 2 Créer alors un bloc « triangle » qui permette de construire un triangle équilatéral dont le côté sera la variable longueur.
- 3 Créer alors un script qui permette de construire la frise suivante en commençant avec une longueur de côté de 30 puis en augmentant à chaque fois de 20 la longueur du côté du triangle.

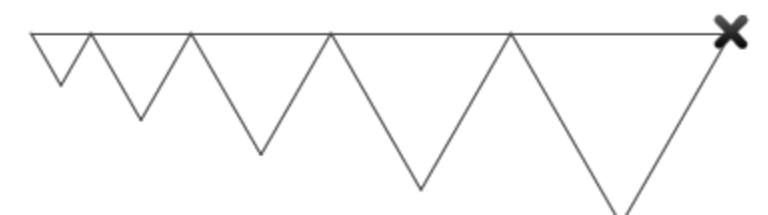

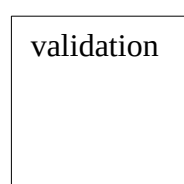

## Défis !

A l'aide des blocs crées sur l'activité, réaliser des scripts qui réalisent les figures

suivantes :

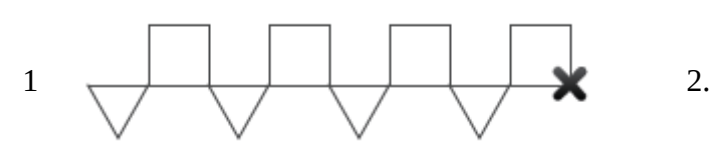

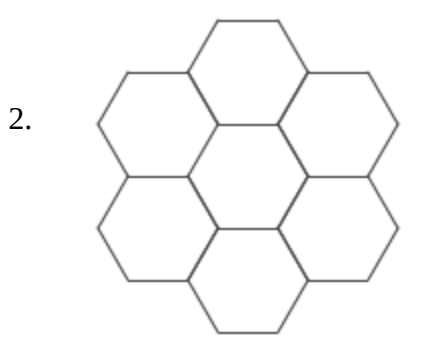

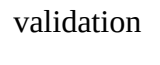